First, please download the wechat app from website: http://www.wechat.com/en/

It can support almost all the local languages around the world and all kinds of cellPhones.Install the wechat app in your phone and register your userID and password.

Note:Before we begin to use wechat to track,please be sure your GPS tracking device has been connected with our tracking platform via GPRS,and we have provide account and password for you.And GPS devices are working fine on platform.

Here we will guide you how to use wechat to track your GPS tracking devices. **Step1:Login your wechat account from App:**

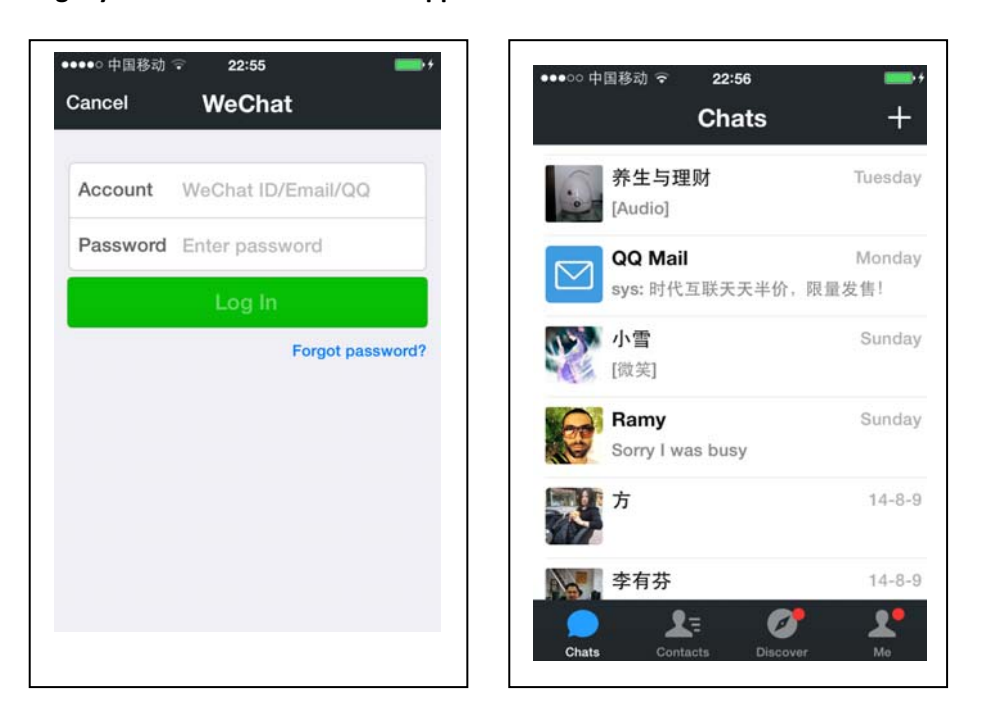

**Step2:Click on Discover,then click on "+" from Contacts to rearch our ID "twogps" or scan our platform QR Code(as below) by your mobilphone' camera**

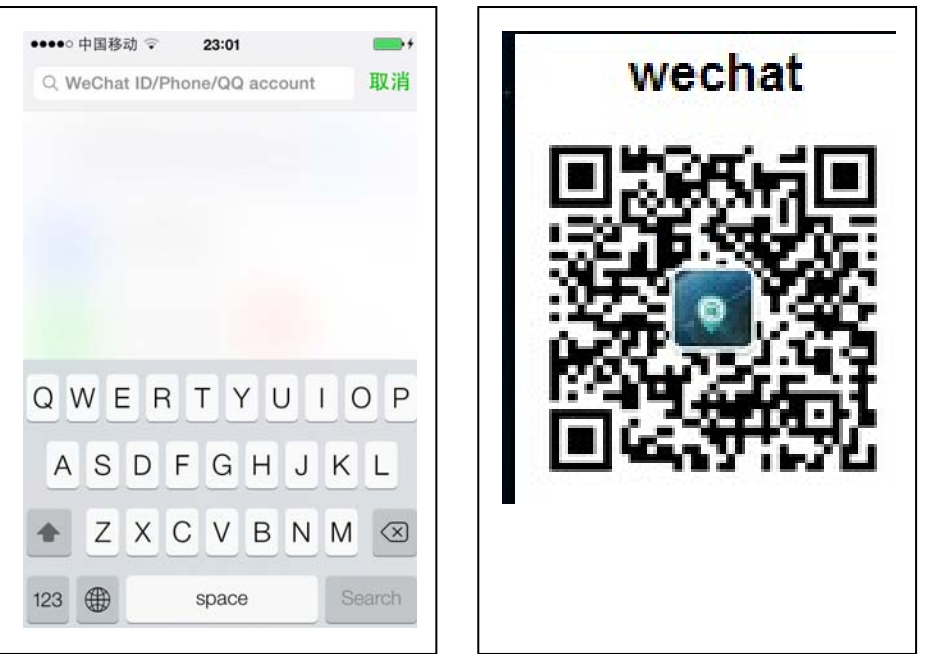

**Step3:Click on"Follow" to follow "twogps" ID,then click on:QR Code**

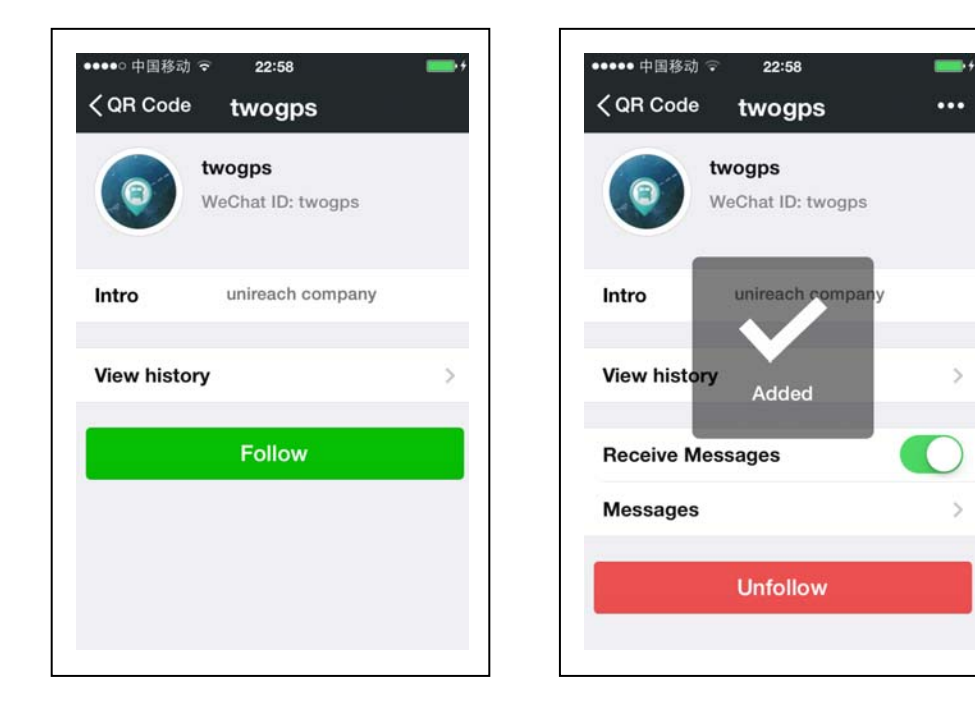

**Step4:Find the "twogps" from Contacts→Offical Accounts** 

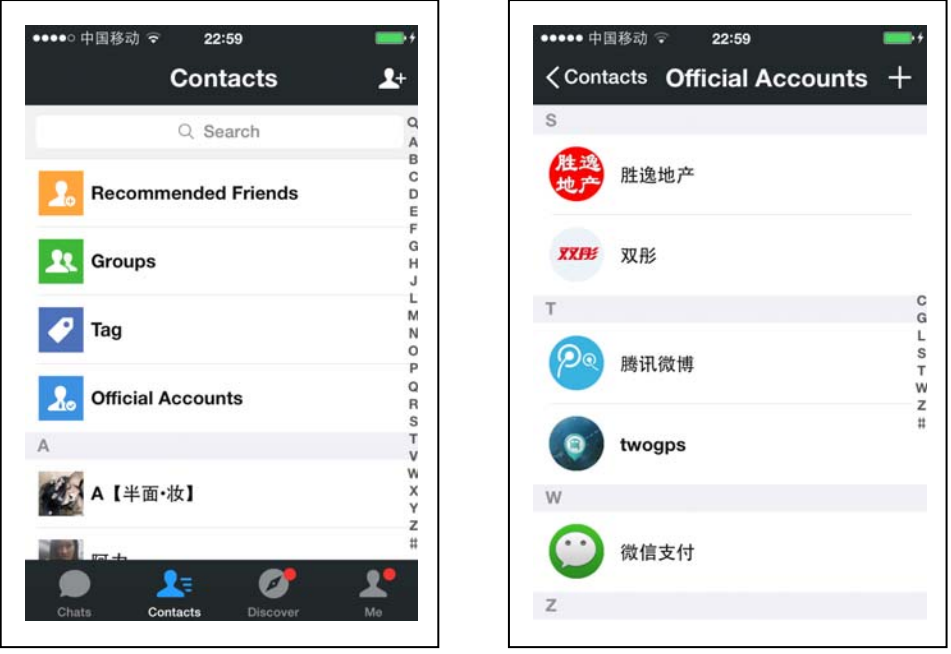

**Step5:input any word,you will get the following messages,bind your platform account and password:**

**(example,our demo account:unireach ,password:123456)**

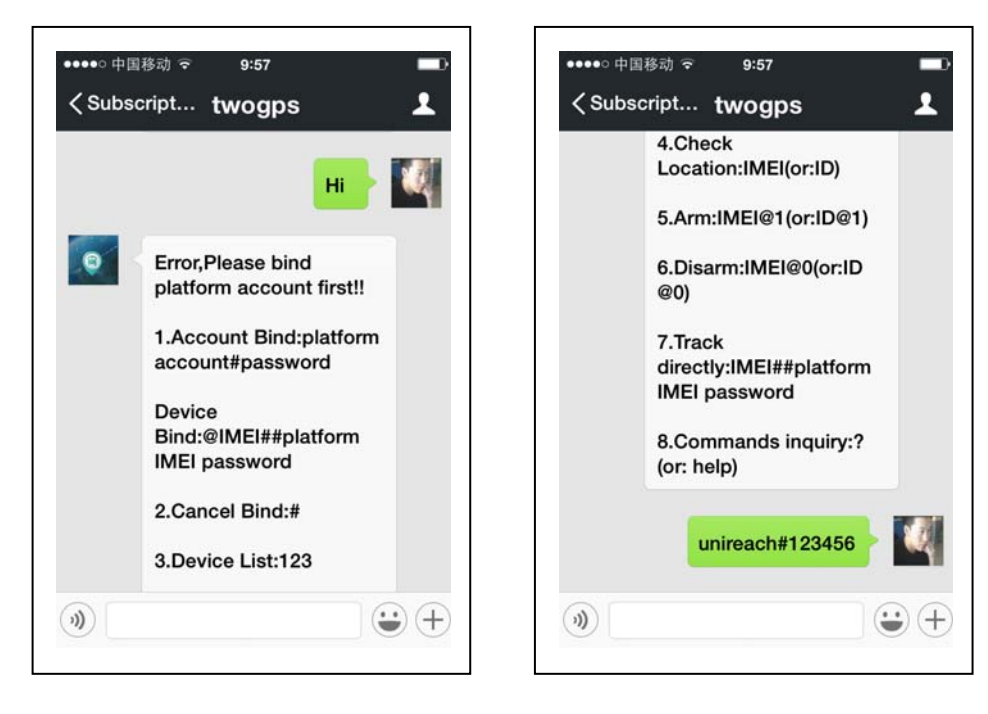

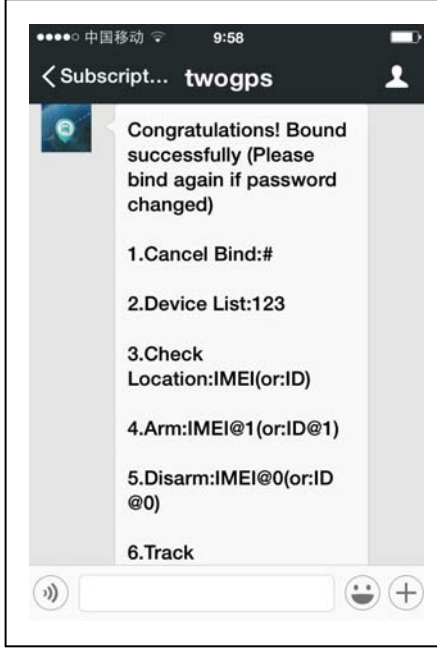

**Step6:Input:123 to get tracker List under the bound account.If any more than one GPS devices under this account,device list will be listed**(Note:Devices under the sub‐accounts cant be tracked by admin accounts,but should be tracked by the dicrect end account).

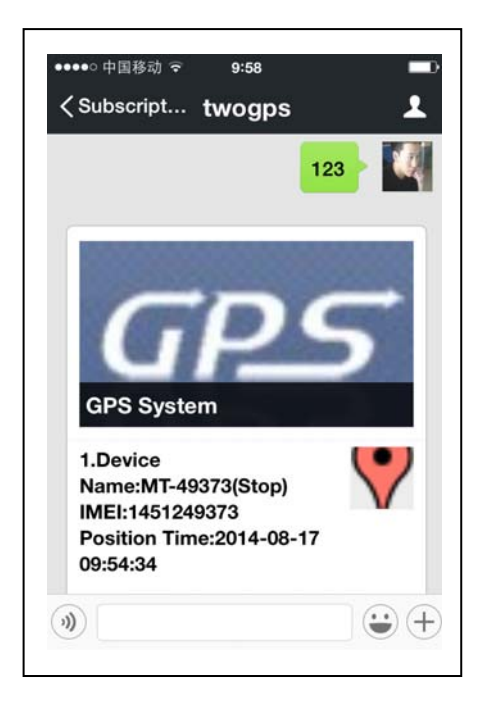

**Step7:Input ID/IMEI No to get location and details,as below:**

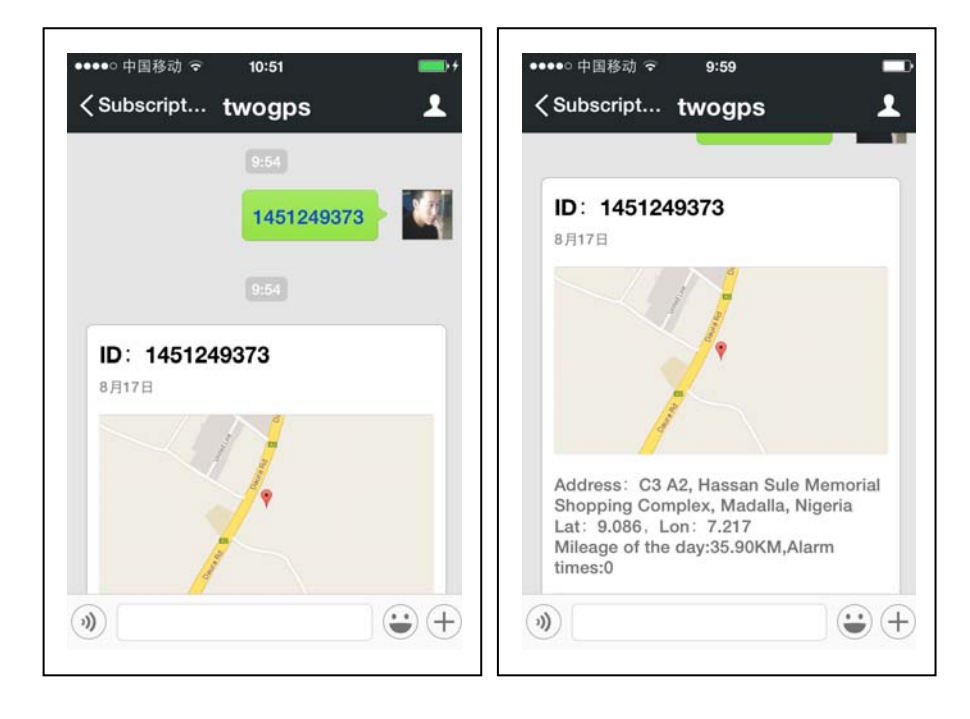

**Step8:Arm/Diarm from wechat,as below:**

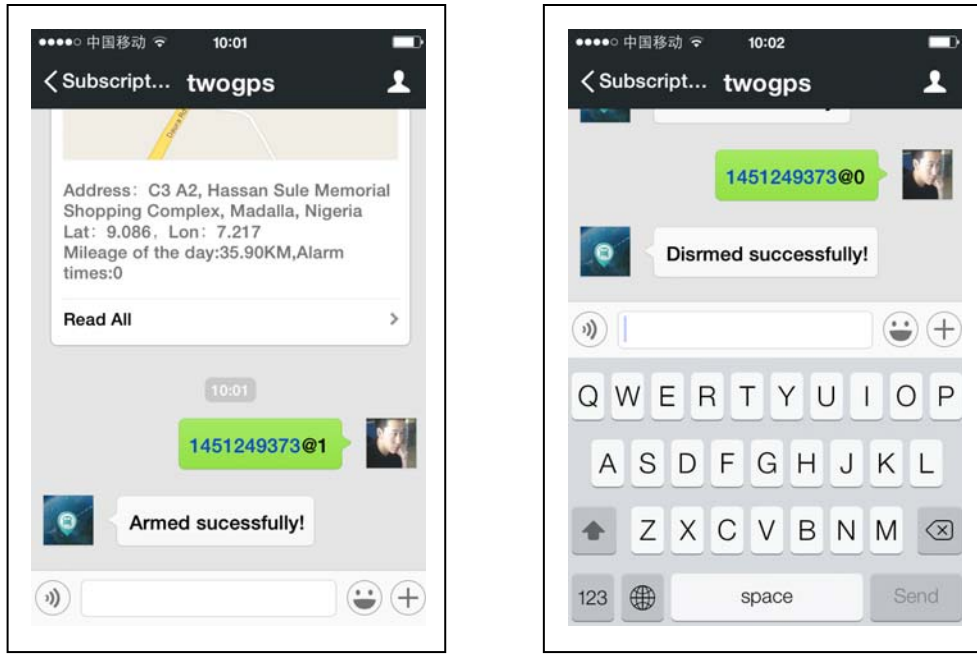

**Step9:If tracker device still not bound with platform account,you can track direcly with IMEI No and platform IMEI password(default:123456):**

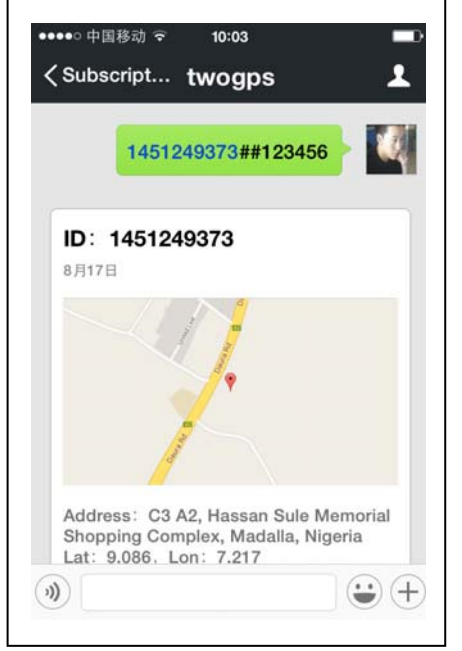

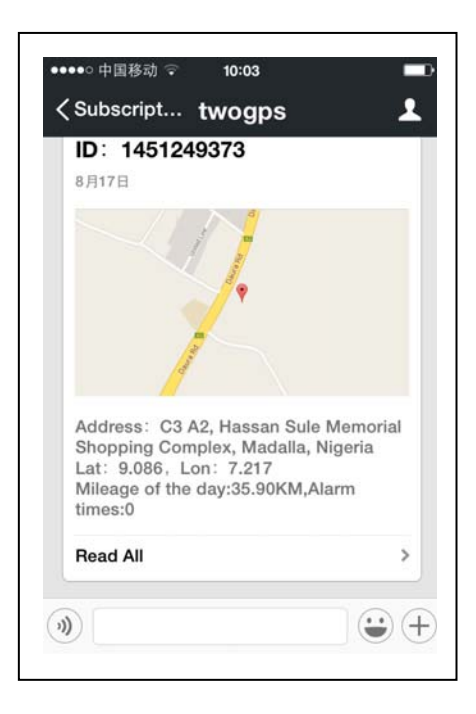

**Step10:Inquiry commands list,input:? Or help**

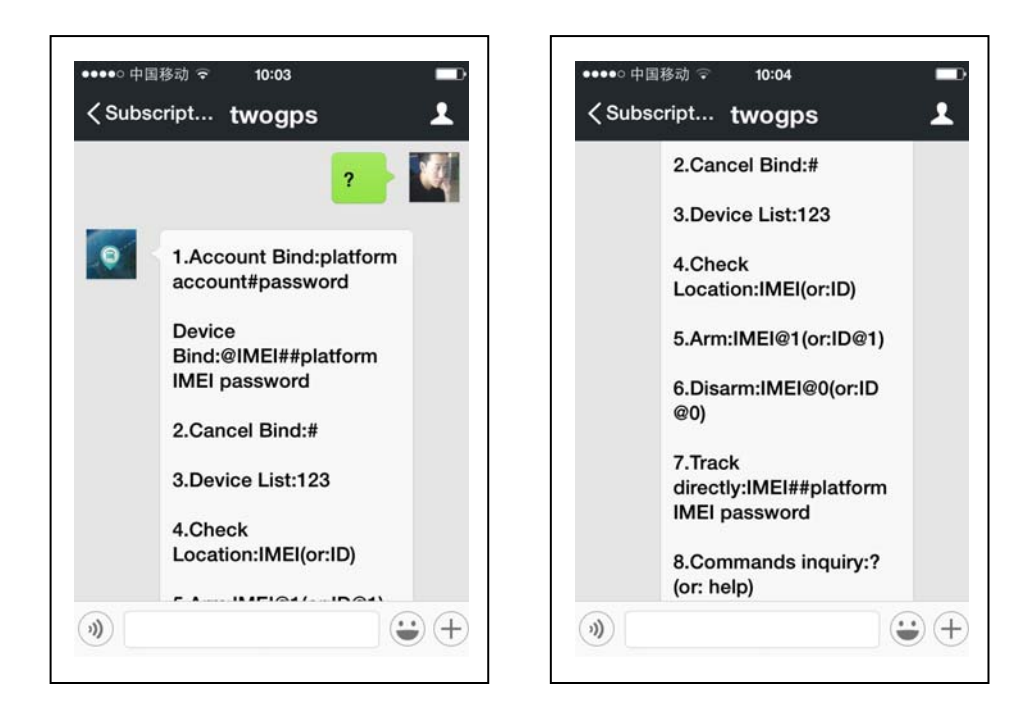

## **Step:11:Input:#**

**If any more questions,contact us freely.Thank you!**